# **Tabular Files Extractor**

The Tabular Files Extractor gets a tabular file (a comma/tab separated file) from the content stream in the [Job](https://wiki.searchtechnologies.com/index.php/Job_Class_%28Aspire_2%29) and converts it into XML, using the [Metadata Mapper](https://wiki.searchtechnologies.com/index.php/Metadata_Mapper_%28Aspire_2%29) to map each column to an XML Element. It then will submit each row of the XML file as a separate subJob.

 **On this page:**

- [Configuration](#page-3-0)
- 1.1 [Branch Configuration](#page-3-1)
- [Example Configuration](#page-3-2)
- [Example Configuration with No Headers on Input](#page-3-3)  [File](#page-3-3)
- [Example Use Within A Pipeline](#page-3-4)
- [Example](#page-4-0)

## <span id="page-3-0"></span>**Configuration**

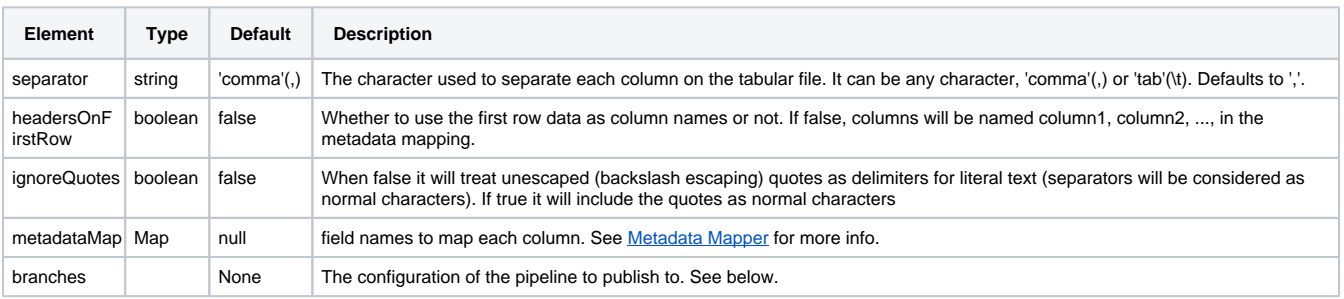

#### <span id="page-3-1"></span>Branch Configuration

The Tabular SubJob Extractor publishes documents using the branch manager. It publishes using the events configured above. You must therefore include <branches> for these events in the configuration to publish to a pipeline within a pipeline manager. See [Branch Handler](https://wiki.searchtechnologies.com/index.php/Branch_Handler_%28Aspire_2%29) for more details.

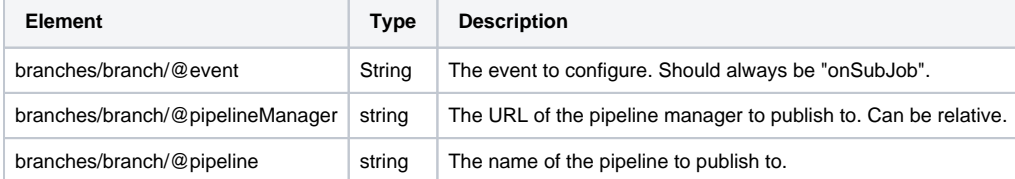

## <span id="page-3-2"></span>Example Configuration

 <component name="TabularSubJobExtractor" subType="default" factoryName="aspire-tabular-files"> <branches> <branch event="onSubJob" pipelineManager="." pipeline="subJobsPipeline" /> </branches> <separator>tab</separator> <headersOnFirstRow>true</headersOnFirstRow> </component>

## <span id="page-3-3"></span>Example Configuration with No Headers on Input File

```
 <component name="TabularSubJobExtractor" subType="default" factoryName="aspire-tabular-files">
  <branches>
    <branch event="onSubJob" pipelineManager="subjobPipelineManager" />
  </branches>
  <separator>tab</separator>
   <headersOnFirstRow>false</headersOnFirstRow>
  <metadataMap>
    <map from="column0" to="term"/>
    <map from="column1" to="frequency"/>
     <map from="column2" to="type"/>
     <map from="column3" to="id"/>
   </metadataMap>
 </component>
```
### <span id="page-3-4"></span>Example Use Within A Pipeline

```
 <pipeline name="process-feedOne-test">
 <stages>
   <stage component="fetchUrl" />
    <stage component="TabularSubJobExtractor" />
 </stages>
</pipeline>
```
## <span id="page-4-0"></span>Example

In the following example suppose that there's a file called "file:test.txt" which contains the following:

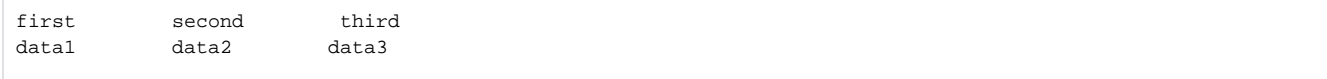

Further suppose that "file:test.txt" is read by the [Fetch URL](https://wiki.searchtechnologies.com/index.php/Fetch_URL_%28Aspire_2%29) stage. Once executing the Tabular SubJob Extractor, each subJob will contain a row of the original document, which in this case, is only one row:

 <doc> <parent><fetchUrl>./testdata/com.accenture.aspire.components/testdata/testcommaseparated.csv</fetchUrl>< /parent> <subDocId>test.txt-0</subDocId> <extension source="TabularSubJobExtractor"> <field name="first">data1</field> <field name="second">data2</field> <field name="third">data3</field> </extension> </doc>